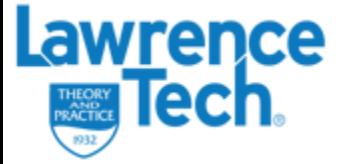

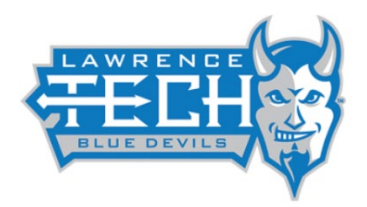

# **Avaya 9608 IP Phone Quick Reference**

(Notes: These phones **DO NOT** have a touch screen.

Once in a call, the prompts above the buttons will change or appear such as Drop and Transfer)

### **Making a call**

- 1. Lift handset or press Speaker II
- 2. Press the digits on the dial pad (outside calls must start by dialing 9 and then the number). The phone initiates the call after the numbers have been dialed.

## **Making a call from Contacts List**

- 1. Press the CONTACTS key. The directory menu is displayed.
- 2. Use the  $\triangleleft$  left/right  $\triangleright$  keys to select the type of directory entries you want to display; All, Personal (your own personal directory contacts), External, Users, and Groups.
- 3. Use the  $\triangle$  up/down  $\nabla$  keys to scroll through the list. Alternatively, you can use the number keypad to enter the name for which you want to display matching entries. If you dial a name, press Clear to return to the full list.
- 4. To view more details of the highlighted name, press Details. To return to the directory, press List.
- 5. When the required entry is highlighted, press the Call button.

## **Answering a call**

A slow flashing appearance button indicates an alerting call. This may also be accompanied by ringing and by the message lamp flashing. If you are currently not on a call:

- To quiet the ringing, press **Ignore**. The call will continue alerting visually.
- To redirect the call to your mailbox, press **To VM** if shown.
- To answer the call using the handset, lift the handset.
- To answer the call handsfree, press the **II SPEAKER** key.
- To answer the call on a headset, press the **HEADSET** key.
- To activate mute, press the **MUTE** key. The button will be lit while mute is active.
- To switch mute off, press the **MUTE** key again.

Once you have answered the call, you can switch between different talk modes:

- To switch to using the handset, simply lift the handset.
- To switch to handsfree, press the **SPEAKER** key. If you were using the handset you can now replace it.
- To switch to headset mode, press the **HEADSET** key. If you were using the handset you can now replace it.

## **Ending a call**

- The **Drop** button can be used to end the currently highlighted call.
- If the call is on the phone's speaker, the **ISPEAKER** key is lit. Pressing the key again will end the call.
- If the call is on the phone's headset, the **HEADSET** key is lit. Pressing the key again will end the call.
- If the call is on the phone's handset, replacing the handset will end the call.

## **To Transfer a call**

- 1. Press Transfer
- 2. Dial the Extension of the person you wish to transfer to
- 3. Press Complete (button under the word call in the display).

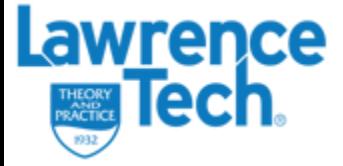

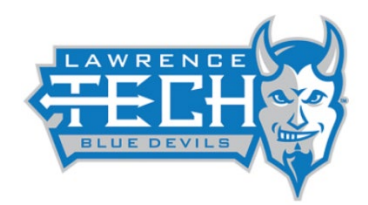

## **Transfer calls to Voicemail**

- 1. With a call connected, press the Message key. You can continue talking.
- 2. Dial the extension number of the user or group and press Select.

## **To put a call on hold and take a call off hold**

- 1. To put your current call on hold, press the Hold soft key or the call's appearance button.
- 2. The held call will be indicated by its call appearance button with a fast-flashing green lamp.
- 3. Press the fast-flashing green lamp button to pick up the held call.
- 4. While held, the caller will hear music on hold.
- 5. You can scroll the display using the  $\triangle$  up and down  $\nabla$  arrow keys. The held call will appear with a icon.

## **To Call Forward your phone to Voicemail**

When you select 'Do Not Disturb', your calls are redirected to voicemail if available or otherwise hear busy tone. Calls to any group of which you are a member are not presented to you. You can still use the phone to make outgoing calls.

When you go off-hook you will hear broken dial tone.

1. Press Features. Use the  $\triangle$  up/down  $\nabla$  keys to highlight Call Settings Press Select.

- 2.Select **Do Not Disturb**.
- 3.Press **Change** to change the setting.
- 4.Press **Save** to save the setting.

#### **To Access Voicemail**

- 1. Dial \*17
- 2. Follow voicemail prompts. **Everyone's Voicemail Passcode at default is #**

## **To Conference**

- 1. You must be on a call to initiate a conference call
- 2. Press **Conf** (button under the word call in the display). This puts your active call on
- 3. Dial the Phone number you would like to Conference (91248XXXXXXX)
- 4. Press **Conf** again to start the conference call

## **To add a new contact to your phone**

1. Press the **CONTACTS** key. Use the **left/right keys** o select your *Personal* directory.

2.To add a contact, press **New**. To edit a contact, highlight it and press **Edit**.

- Use the  $\triangle$  up/down  $\nabla$  keys to switch between number and name entry.
- When the name and number have been entered as required, press **Save**.

If needed your initial Phone Password is 11 followed by your extension number. If you have any further questions about your phone please email the Help Desk at helpdesk@ltu.edu.

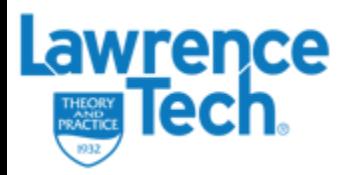

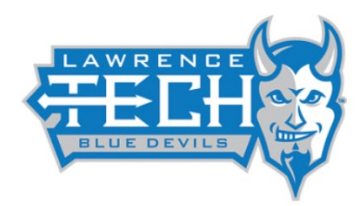

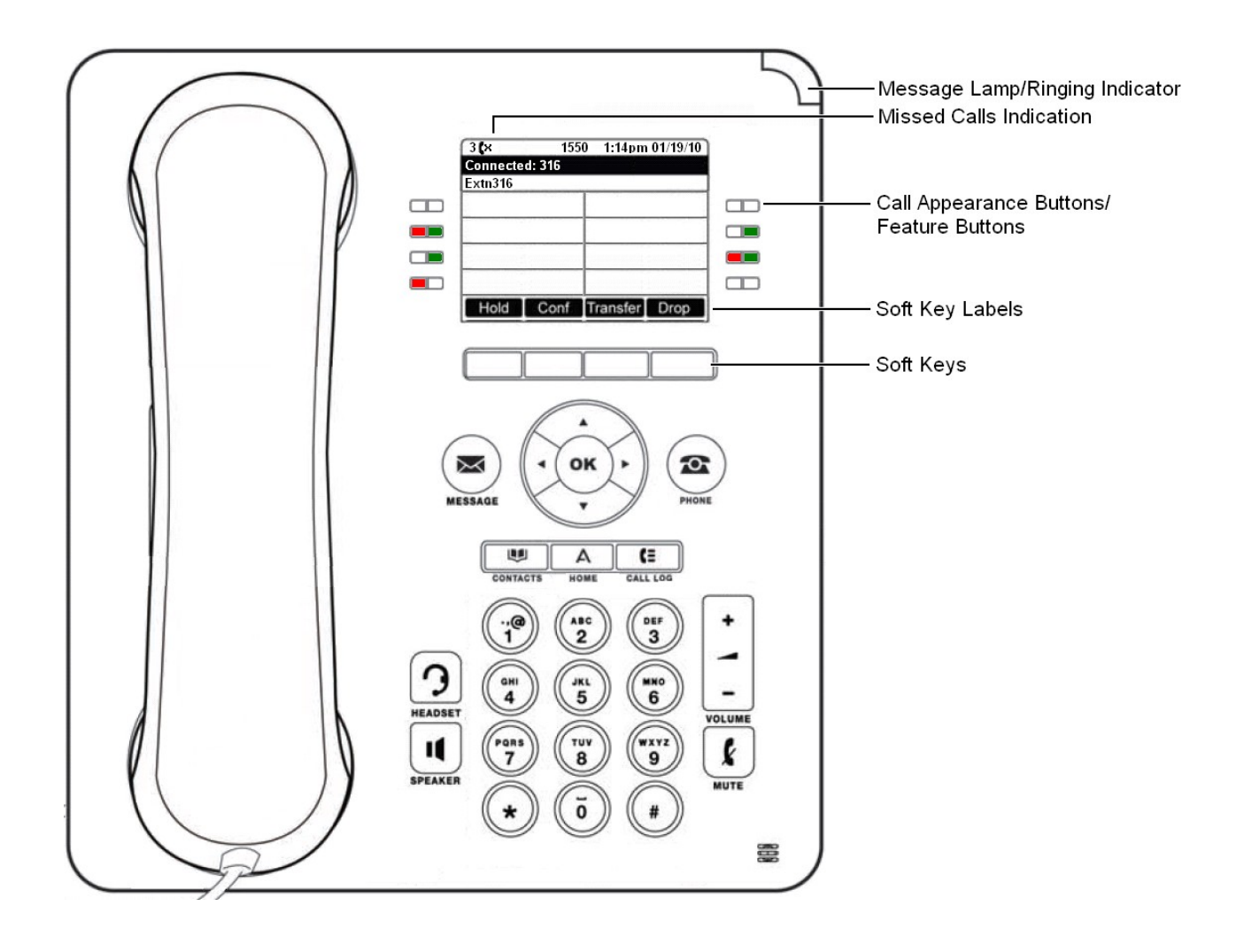